### Student Test Day Experience in Bluebook

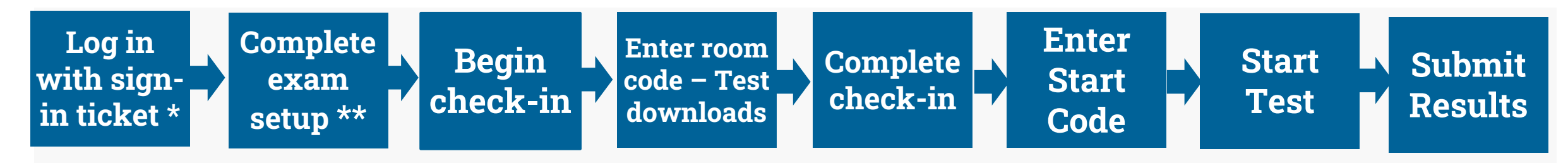

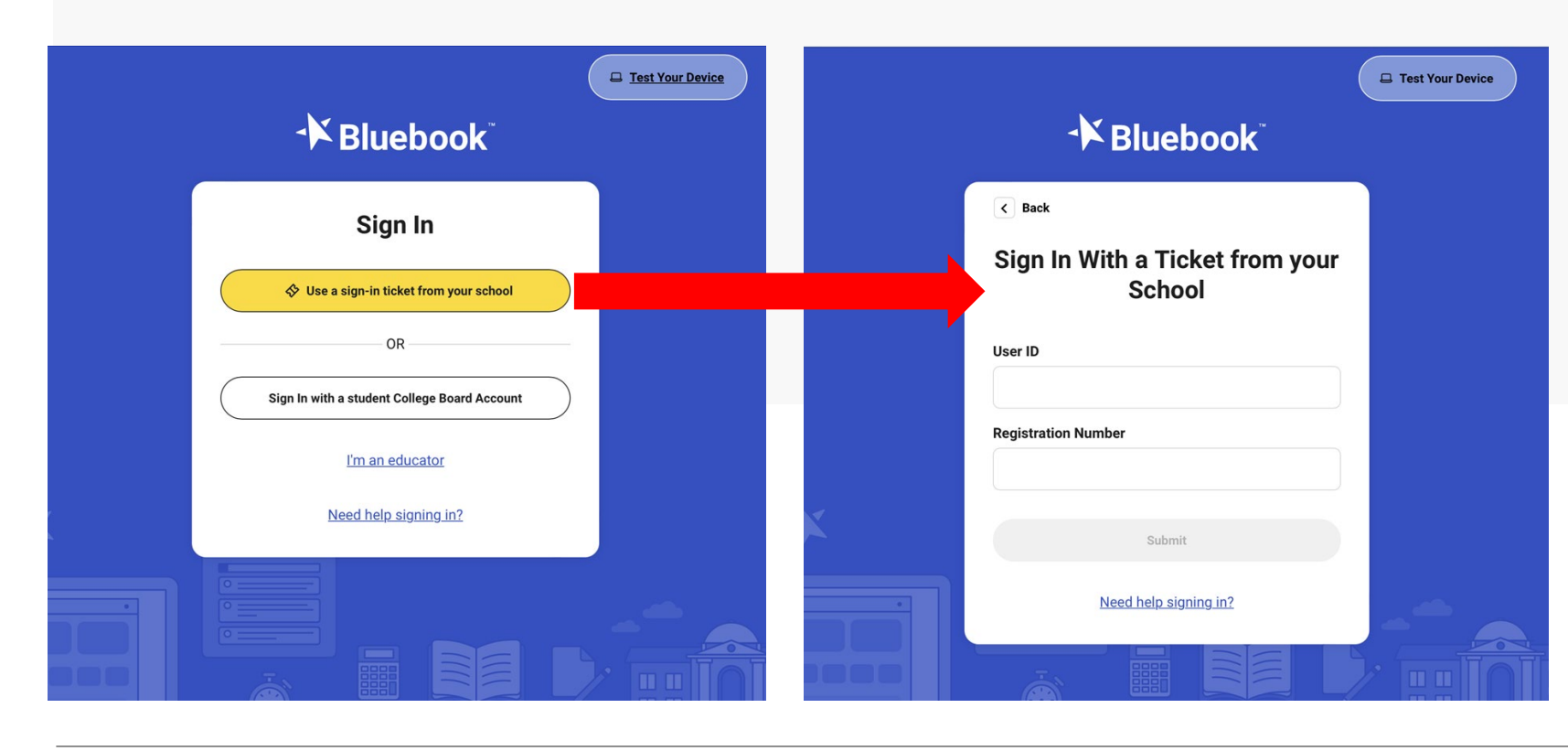

\* Sign in using the same test ticket printed out from Test Day Toolkit for the digital readiness check.

Ideally, exam set up was completed before test day by conducting a digital readiness check.

#### **CollegeBoard** 7

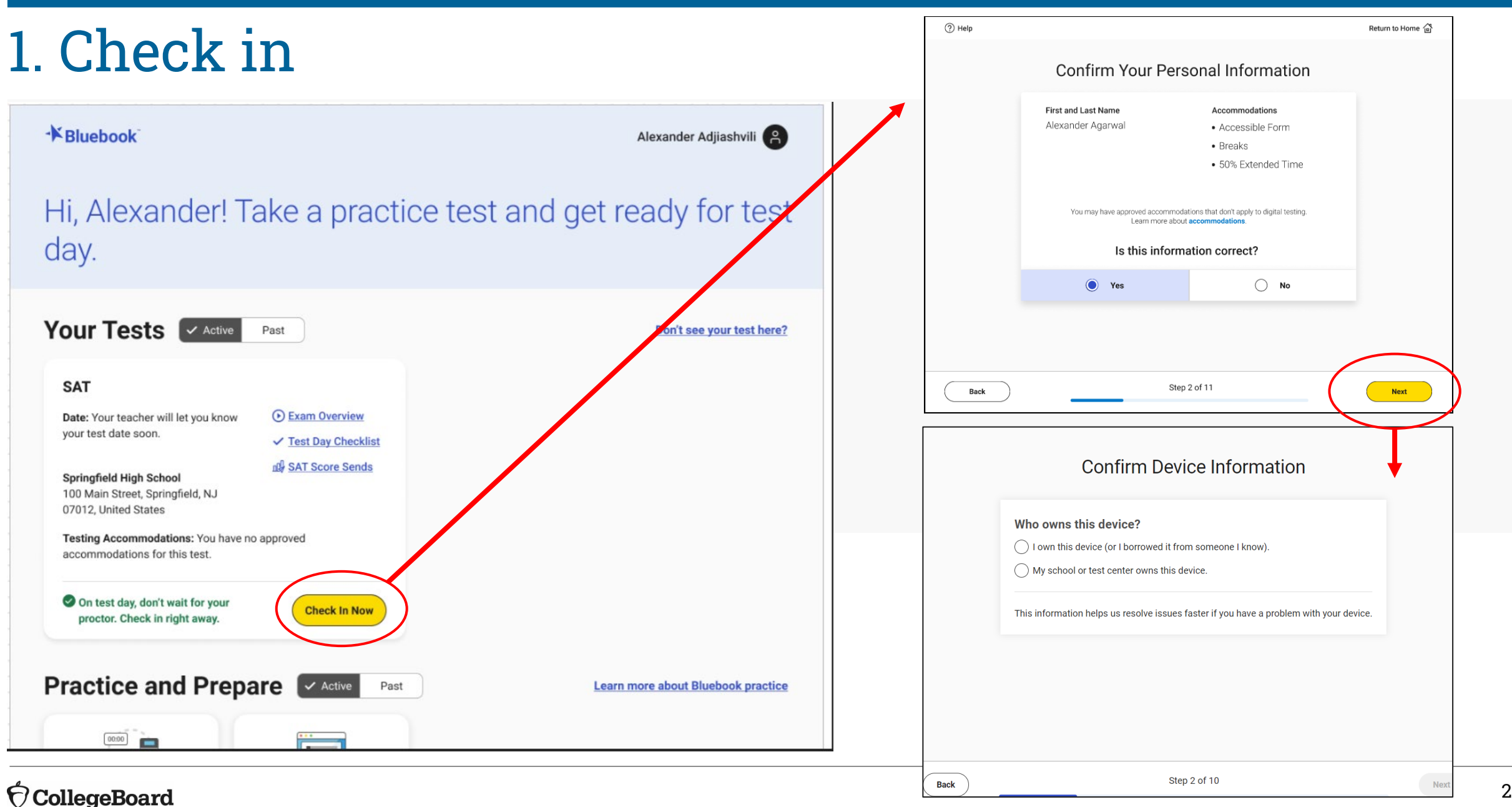

#### **CollegeBoard**

## 2. Enter Room Code – Test Downloads

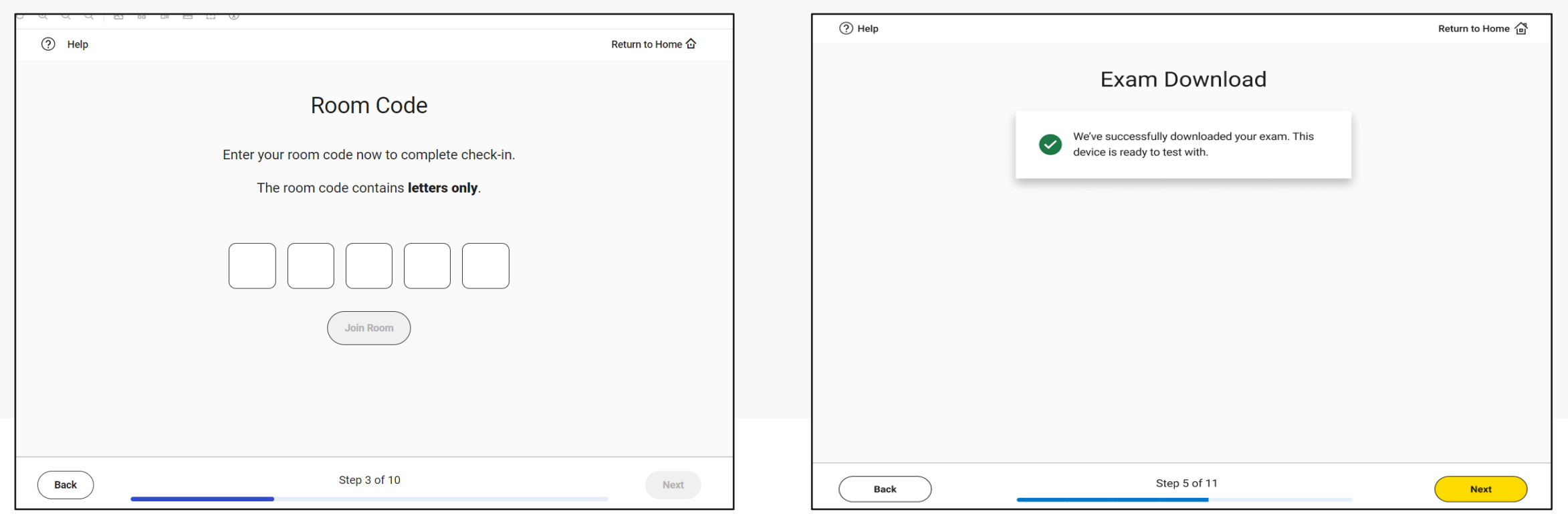

# 3. Complete Check in – Security Pledge & Desk Ready

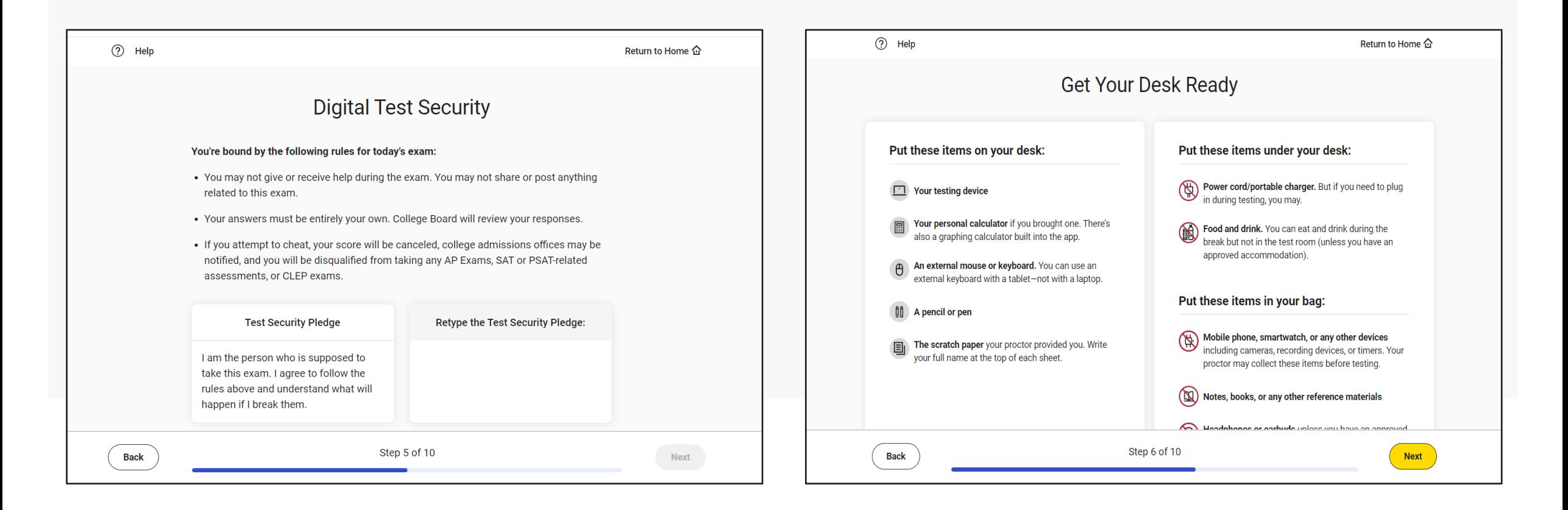

# 3. Complete Check in – Video Reminder & Written Overview

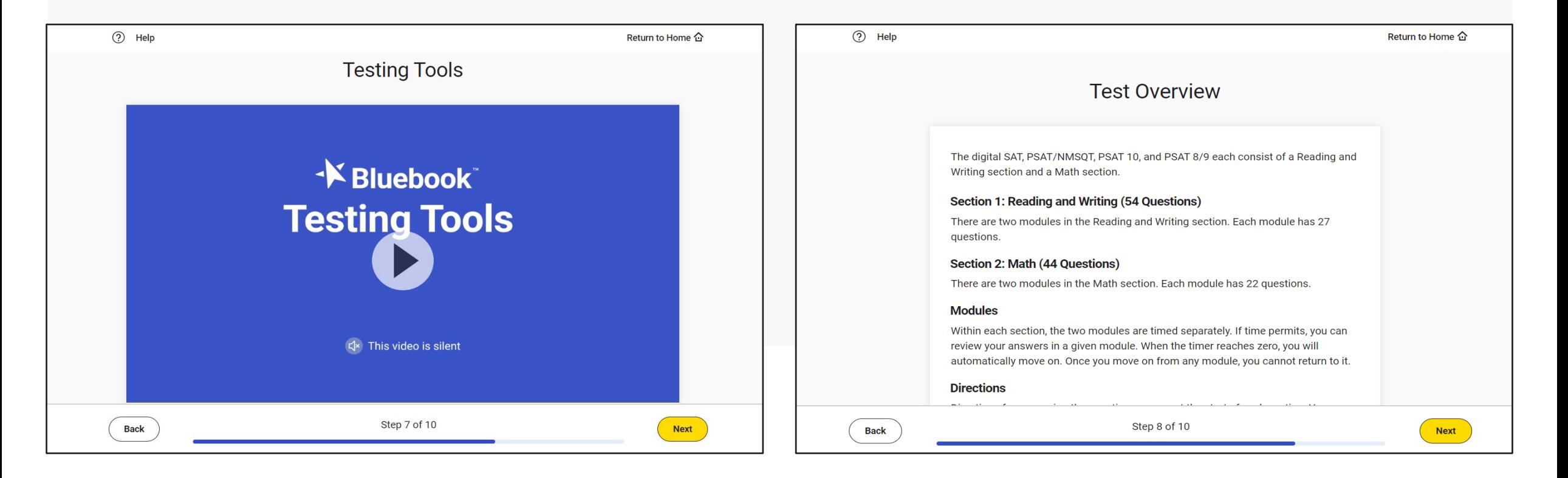

# 3. Complete Check in – Entering Secure Browser Mode Warning

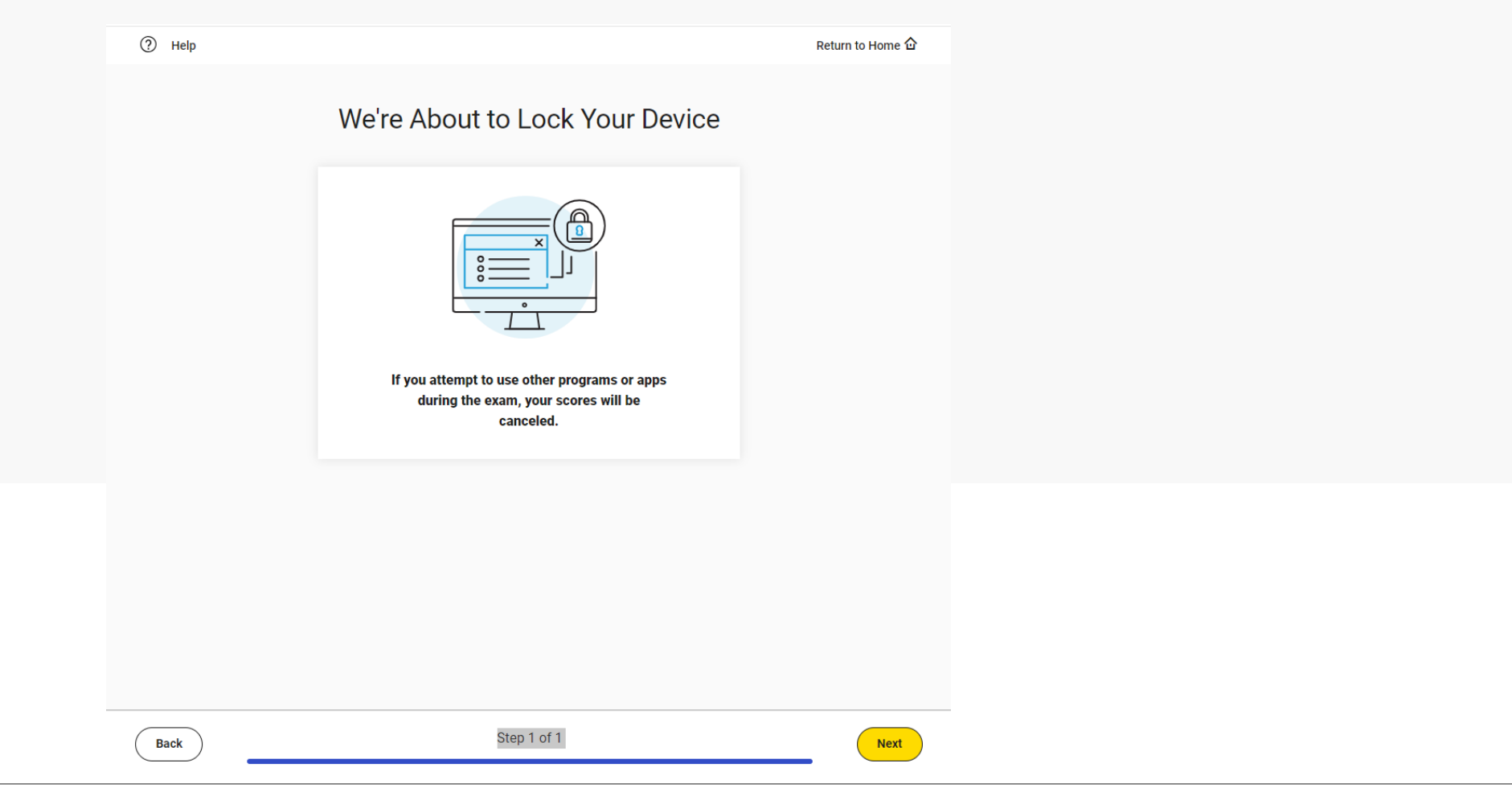

# 4. Enter Start Code

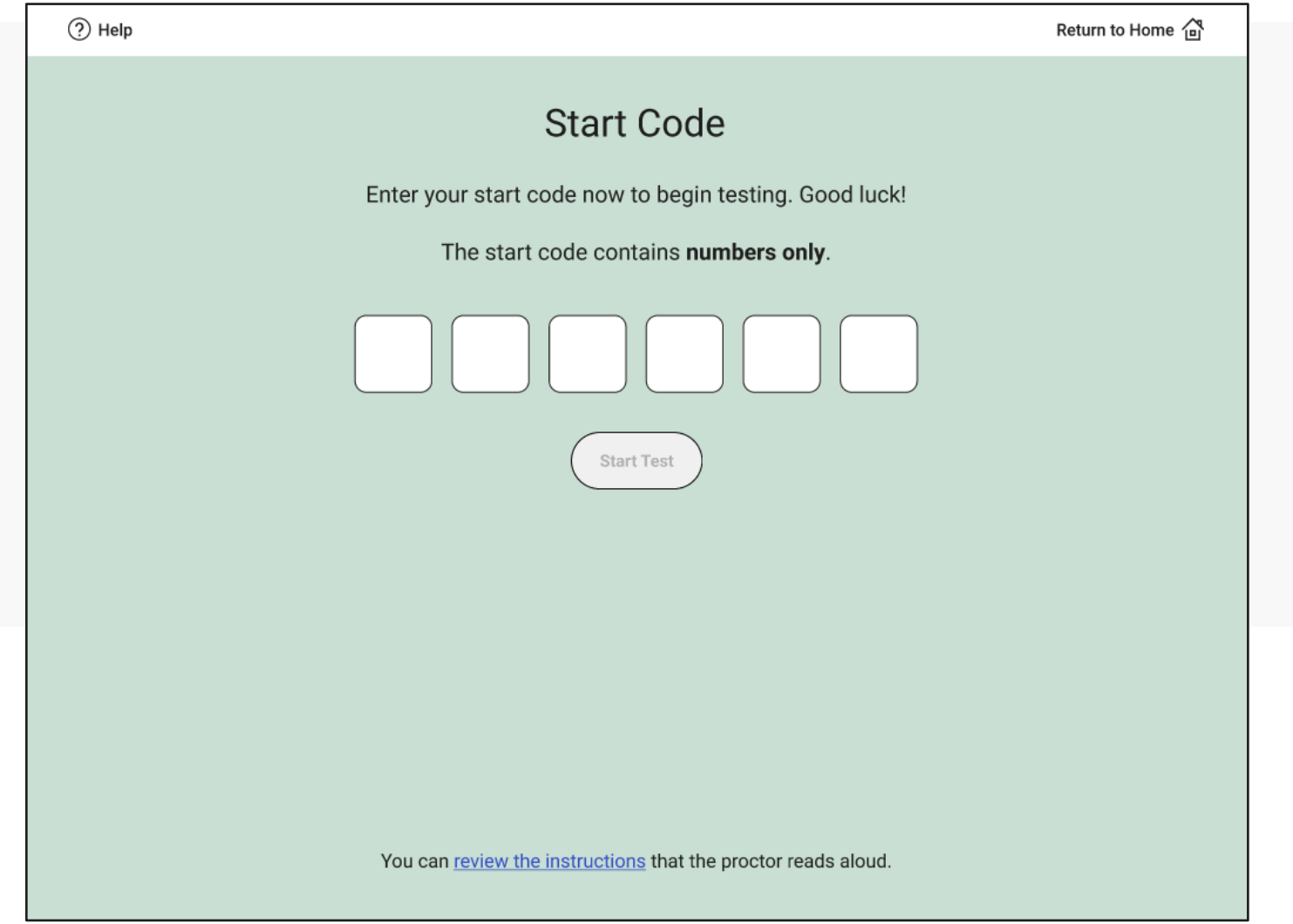

# 5. Take the Test

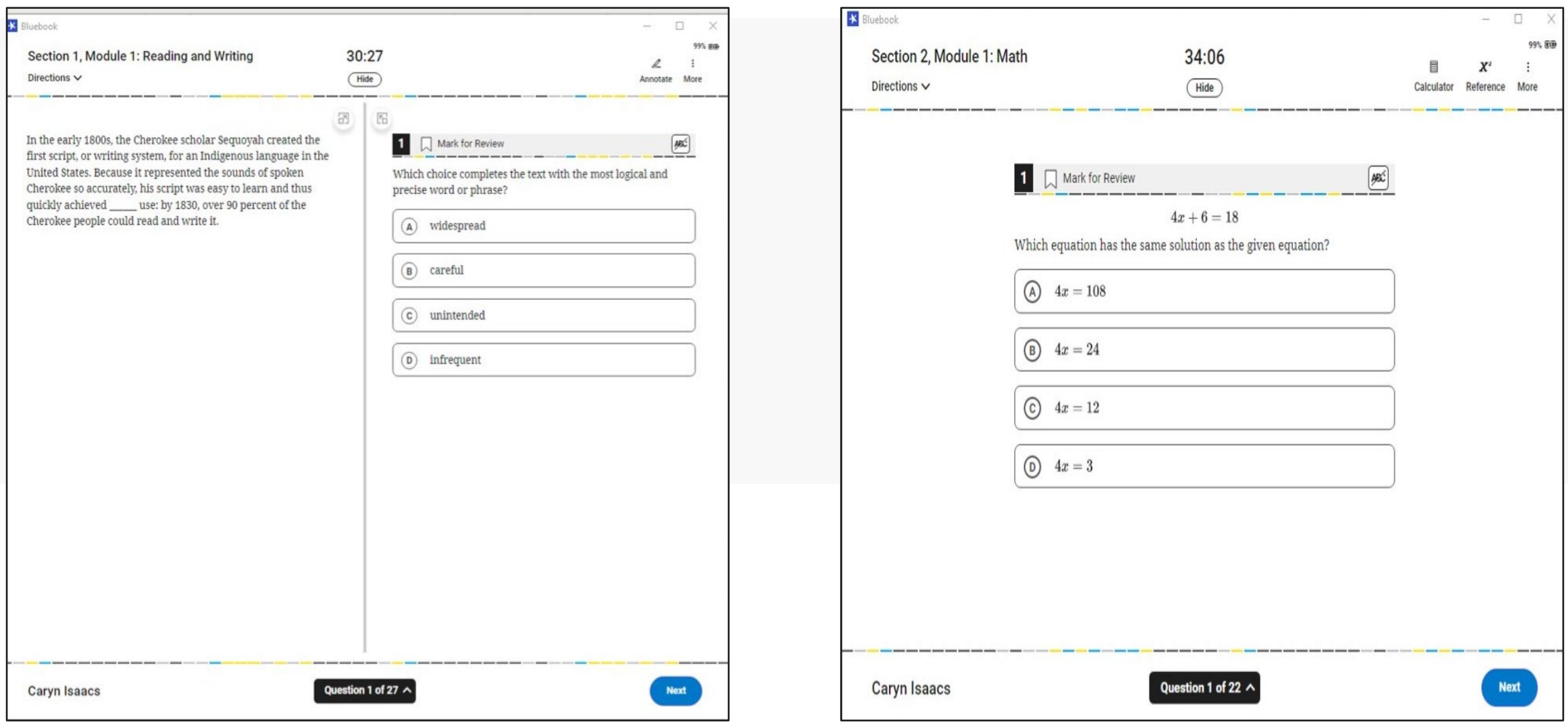

### $\bigcirc$  CollegeBoard

# 6. Submit Responses

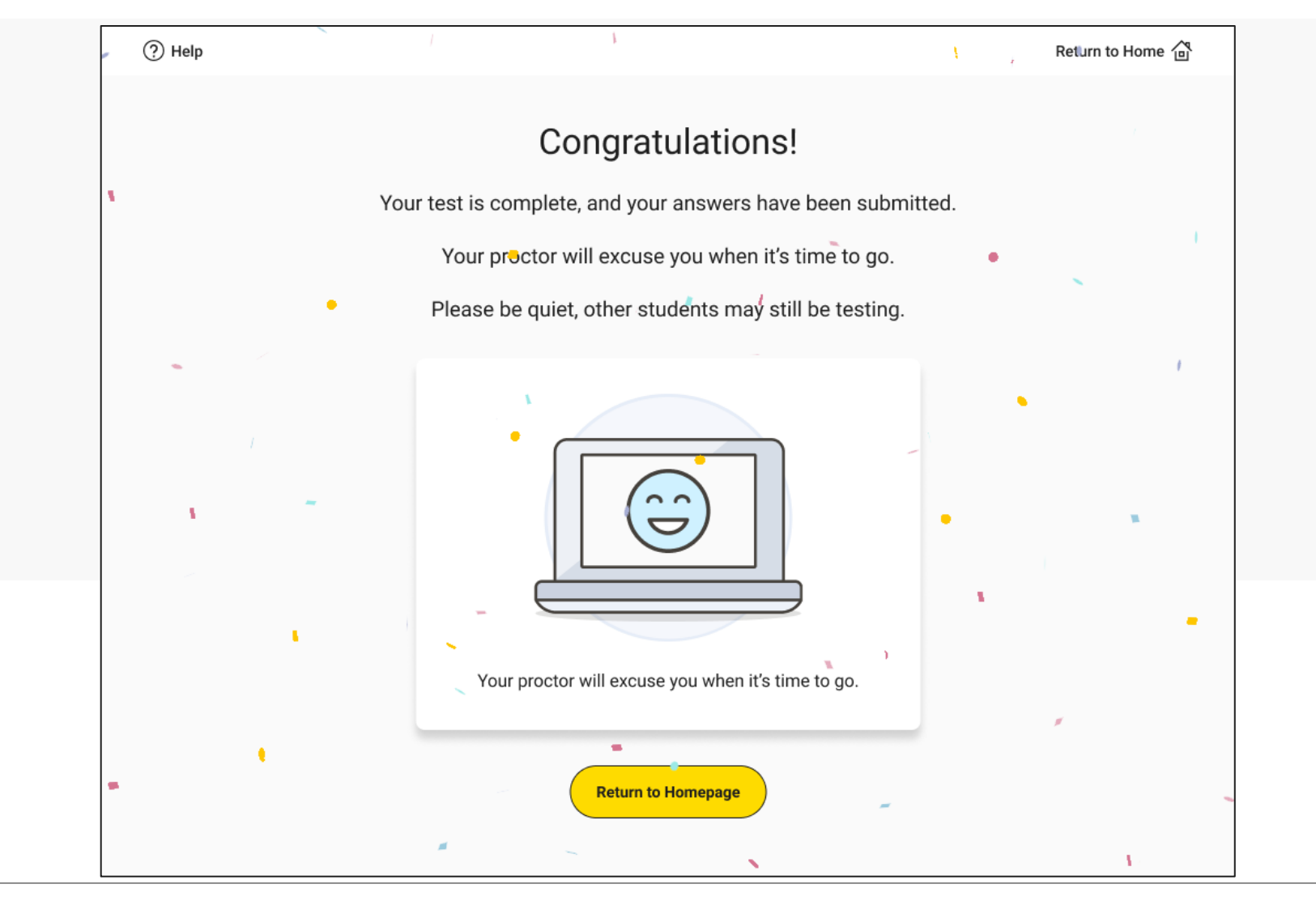